# **MULTIMEDIA PEMBELAJARAN MICROSOFT WORD 2007 MENGGUNAKAN MACROMEDIA FLASH 8.0**

### **Riyadhul Fajri**

Dosen Program Studi Teknik Informatika Fakultas Ilmu Komputer Universitas Almuslim ado3l\_fajri32@yahoo.com

### **ABSTRAK**

*Perkembangan teknologi komputer semakin pesat seiring dengan perkembangan software dan hardware yang digunakan. Salah satunya di bidang pendidikan, komputer banyak sekali berperan penting di dalamnya. Sekarang banyak sekali software yang tersedia untuk mendukung dan meningkatkan mutu pendidikan. Tugas akhir ini mengambil permasalahan tentang bagaimana merancang dan membuat sebuah program pembelajaran Microsoft Word 2007. Pembelajaran Microsoft Word 2007 berbasis multimedia dibuat menggunakan software Macromedia Flash 8.0. Yaitu sebuah software yang digunakan untuk membuat animasi, persentasi dan program pembelajaran. Langkah pembuatan program yaitu : perancangan sistem, perekaman video, pengujian. Hasil akhir dari penelitian program pembelajaran Microsoft Word 2007 adalah sebuah CD (Compact disc) pembelajaran. Di dalam program pembelajaran Microsoft Word 2007 terdapat pembahasan dari tingkat pemula (materi dasar) sampai tingkat mahir.*

#### *Kata kunci : Macromedia Flash, Pembelajaran Microsoft Word 2007, Media pembelajaran dan Multimedia.*

### **Pendahuluan**

Perkembangan ilmu pengetahuan yang sedemikian cepatnya memaksa manusia untuk tetap meng-*update* dirinya dengan hal-hal baru. Manusia yang memiliki kemampuan untuk berkembang membutuhkan cara-cara yang efektif dan efisien dalam meng-*update* kemampuan dirinya. Salah satunya dengan belajar.

Proses belajar banyak caranya. Baik itu melalui perantaraan guru, membaca buku ataupun secara otodidak. Namun proses belajar tersebut kadang kala dirasa belum cukup untuk memenuhi keingintahuan. Oleh karena itu, diperlukan cara-cara yang dirasa cukup sempurna dalam pengimplementasiannya.

Komputer, suatu mesin yang selalu mengalami perkembangan pesat juga berperan penting dalam proses belajar. Melalui komputer kita dapat membuat suatu modul pembelajaran sehingga dengan adanya modul ini orang-orang yang ingin belajar tetapi memiliki keterbatasan waktu yang tidak memungkinkan untuk mengikuti kegiatan pembelajaran dapat belajar di waktu yang diingininya.

*Microsoft Word* merupakan salah satu software yang sering digunakan dalam dunia pendidikan, perkantoran. Software ini merupakan software untuk mengolah kata sepertimembuat surat, makalah, laporan dll. Oleh karena itu kita sangat dituntut untuk bisa menguasai keterampilan menggunakan *software Microsoft word*. Dalam dunia pendidikan, keterampilan untuk menguasai keterampilan menggunakan *mirosoft word* ini juga dimasukkan ke dalam kurikulum pendidikannya, khususnya di jenjang pendidikan menengah umum.

Dengan multimedia interaktif ini diharapkan siswa sekolah menengah umum khususnya dan yang membutuhkan pada umumnya dapat bisa menguasai keterampilan menggunakan *Microsoft word* setelah mempelajari multimedia pembelajaran ini.

Sesuai dengan latar belakang pemilihan judul diatas, maka yang menjadi permasalahan di dalam Tugas Akhir ini adalah adalah "Bagaimana merancang dan membuat CD tutorial yang interaktif dan bagus dengan menggunakan software *Macromedia Flash 8.0* sehingga para pengguna CD ini tertarik untuk belajar *Microsoft word* lebih mendalam lagi.

Pembahasaan dalam project ini pembelajaran tentang dasar-dasar *Microsoft Office word 2007* dan meliputi 15 sub Bab. Semua materi di lengkapi dengan video yang menunjukkan bagaimana materi itu. Pembuatan tutorial *Microsoft word 2007* mencakup pembahasan sebagai berikut :

- a. Membuat dan menyimpan Dokumen kerja;
- b. Mengedit dokumen kerja dan memformat huruf;
- c. Memformat paragraf, *bullet* dan *numbering*, *drop* cap dan *space* baris;
- d. Mengatur jarak paragraf, orientasi halaman dan meyisipkan tanggal;
- e. Membuat bingkai dokumen dan pengaturan tabulasi;<br>Mencari teks.
- f. Mencari teks, halaman, menggabungkan dokumen dan menggunakan format kolom;
- g. Bekerja dengan *header* & *footer* dan menyisipkan simbol dan nomor halaman;
- h. Menyisipkan *text box*, *word art*, dan *clip art;*
- i. Membuat *equation*, *hyperlink*, *watermark*, dan mencetak dokumen;
- j. Membuat dan menghapus tabel, konversi teks ke tabel dan tabel ke teks;
- k. Memanipulasi tabel;
- l. Menyisipkan gambar, *shape* dalam dokumen dan *crop image*;
- m. Membuat diagram dan grafik;
- n. Membuat dan mencetak *mail merge;*
- o. Membuat label amplop *mail merge;*

Dengan adanya multimedia interaktif *Microsoft Word 2007* untuk SMA menggunakan *Macromedia FLASH 8.0* diharapkan dapat dijadikan sebagai salah satu bahan penunjang untuk pembelajaran siswa yang bertujuan untuk :

- 1. Mempelajari pembuatan cd tutorial dengan menggunakan Macromedia Flash 8.0;
- 2. Membuat cd tutorial yang interaktif menarik dan bagus agar user yang

melihat dapat memahami dengan baik apa yang penulis sampaikan sehingga dapat bermanfaat suatu saat kelak.

### **Microsoft Word 2007**

*Microsoft Word* atau *Microsoft Office Word* adalah perangkat lunak [pengolah kata](http://id.wikipedia.org/wiki/Pengolah_kata) (*word processor*) andalan *[Microsoft](http://id.wikipedia.org/wiki/Microsoft)*. Pertama diterbitkan pada 1983 dengan nama *Multi-Tool Word* untuk *[Xenix](http://id.wikipedia.org/wiki/Xenix)*, versi-versi lain kemudian dikembangkan untuk berbagai sistem operasi, misalnya *[DOS](http://id.wikipedia.org/wiki/DOS)* [\(1983\)](http://id.wikipedia.org/wiki/1983), *[Apple Macintosh](http://id.wikipedia.org/wiki/Apple_Macintosh)* [\(1984\)](http://id.wikipedia.org/wiki/1984), *[SCO](http://id.wikipedia.org/w/index.php?title=SCO_OpenServer&action=edit&redlink=1)  [UNIX](http://id.wikipedia.org/w/index.php?title=SCO_OpenServer&action=edit&redlink=1)*, *[OS/2](http://id.wikipedia.org/wiki/OS/2)*, dan *[Microsoft Windows](http://id.wikipedia.org/wiki/Microsoft_Windows)* [\(1989\)](http://id.wikipedia.org/wiki/1989). Setelah menjadi bagian dari *[Microsoft Office System](http://id.wikipedia.org/w/index.php?title=Microsoft_Office_System_2003&action=edit&redlink=1)* 2003 dan 2007 diberi nama *Microsoft Office Word.*

*Microsoft Word* 2007 adalah program aplikasi pengolah kata produk *Microsoft* yang merupakan kelanjutan dari *versi* sebelumnya. Jika ditinjau dari konsep dasar, aplikasi Microsoft Word 2007 tak jauh berbeda dengan versi-versi lamanya. Namun yang menimbulkan sedikit keterkejutan adalah penempatan menu yang sangat berbeda dari versi sebelumnya. Terdapat beberapa fitur terbaru dalam versi ini diantaranya adalah fasilitas digital *signature*, publikasi dokumen ke dalam format *PDF* dan *XPS* dan beberapa keunggulan lainya. Bagi yang sudah pernah menggunakan *versi* sebelumnya, mungkin agak merasa asing karena terdapat perubahan tampilan/*interface windows* yang ada, tetapi dengan sedikit penyesuaian maka selanjutnya anda akan merasakan kelebihan dari tampilan *Microsoft Word* 2007 ini.

Fitur baru yang ada pada *Microsoft Word* 2007 adalah antarmuka yang disebut *Ribbon.* Fungsinya yang mengorganisir kekayaan fasilitas *Word* dalam cara yang gampang dimengerti. *Ribbon* juga menyediakan akses cepat pada deretan fasilitas yang hingga kini terkubur dalamdalam hingga mungkin Anda perlu memeras keringat untuk menemukannya. Integrasinya dengan *SharePoint* dan beragam layanan *back end* memudahkan pengguna korporat untuk menyelipkan grafik standar atau komponen teks untuk selanjutnya disimpan di *server*. Perubahan di *server* secara otomatis juga terjadi pada seluruh dokumen terkait. Sebuah panel baru *Document Properties* menyimpan metadata seperti judul, pengarang dan komentar dalam bentuk dokumen *InfoPath* berbasis *XML* dan tersimpan dalam dokumen *Word*.

Ada yang berbeda dari *Microsoft Word* 2007 ini. Salah satunya adalah pemberian imbuhan dokumen. Yang biasanya berakhiran **".doc"** pada versi terbaru ini menjadi **".docx".**

#### **Macromedia Flash 8.0**

Flash adalah salah satu program pembuatan animasi yang sangat handal. Kehandalah flash dibandingkan dengan program yang lain adalah dalam hal ukuran *file* dari hasil animasinya yang kecil. Untuk itu animasi yang dihasilkan oleh program flash banyak digunakan untuk membuat sebuah *web* agar menjadi tampil lebih interaktif. Tampilan jendela flash adalah sebagai berikut :

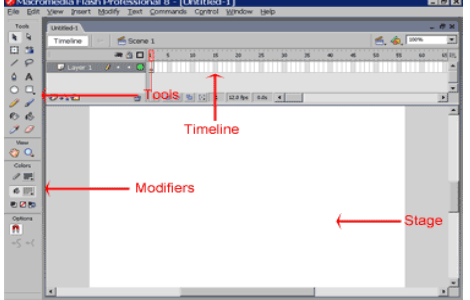

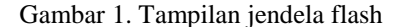

Di sudut kiri atas layar menampilkan *palet Tools*, yang berisi alat-alat yang dapat digunakan untuk membuat atau memodifikasi grafis dan teks. Anda memilih salah satu alat dengan mengklik di atasnya. *Modifiers* alat alat yang dipilih untuk ditampilkan di bawah *palet Tools*. Anda menggunakan alat *Modifiers* untuk menetapkan pilihan.

Bagian-bagian penting dalam area kerja di atas diantaranya: *Menu*, *Toolbox*, *Timeline*, *Stage* dan *Panel*.

# **Perancangan Program**

Tahap awal dari pembuatan royek tugas akhir ini adala perancangan program. Pada tahap perancangan program ini meliputi beberapa tahapan yaiu : membuat deskripsi program yang akan dibuat, mengkonsep

proses kerja dari program serta langkah selanjutnya diteruskan pada tahap perancangan desain dan perancangan program.

### **Konsep Kerja Program yang akan Dibuat**

Materi yang terdapat dalam "Multimedia Pembelajaran Microsoft Word 2007" ini disajikan secara bertahap (*step by step*), dari mulai membuka Ms. Word 2007 sampai bisa melakukan pengolahan dokumen dan sampai bisa mencetak (*print*).

Setelah program dijalankan pengguna tinggal memilih menu-menu modul yang ada. Setelah itu akan ditampilkan sub-sub menu dari masing-masing modul. Pengguna tinggal memilih sub menu tersebut, maka akan tampil halaman materi. Disamping materi berupa teks, pada tiap sub menu disediakan juga *video*-nya. Dengan *video* yang isinya petunjuk praktek langsung dari sub materi yang dipilih, maka pengguna akan lebih memahaminya dengan melihat *video* yang berdurasi singkat tersebut.

Setelah selesai mempelajari semua materi. Pengguna dapat mengecek kemampuannya dari pemahaman materi yang telah dipelajari. Dengan memilih menu *quiz,* maka akan ditampilkan halaman *quiz* yang berisi 10 soal, namun tampil satu per satu. Di akhir *quiz*, ditampilkan skor akhir dari koreksi jawaban yag dipilih.

#### **Perancangan Desain**

Perancangan desain dari program " Multimedia Pembelajaran Microsoft Word 2007" meliputi 2 (dua) hal yaitu: perancangan *flowchart* dan perancangan *Storyboard*.

### *Flow Chart* **Program**

*Flow chart* atau diagram alir yang menggambarkan program " Multimedia Pembelajaran Microsoft Word 2007".

### *Storyboard*

*Storyboard* merupakan sebuah *maket* yang menggambarkan *layout*, animasi serta komponen yang terletak pada *slide* atau *frame*. Dengan storyboard ini dapat dilihat gambaran layout program yang akan dibuat.

### **Pembuatan** *Video* **Demonstarsi**

Dalam multimedia pembelajaran ini, dilengkapi dengan video demonstrasi yang mempraktekan materi. Dalam pembuatannya, video dibuat dengan dukungan software *Camtasia*. Hasilnya di*convert* ke file jenis *FLV*.

Langkah dalam pembuatan *video* demonstrasi ini adalah :

- 1. Konsep awal : pembuatan bahan audio yang akan dibuat pada video.
- 2. Perekaman.
- 3. *Covert file* ke *FLV.*

### **Pembuatan Menu Utama**

Pada pembuatan menu utama modul interaktif ini menggunakan sistem *root movieclip*. Setiap modul diletakkan di frame yang berbeda, dan di dalam *movie clip* tiap modul tersebut berisi sub modul-sub modul dan *movieclip* materinya. Dengan memaki sistem root movieclip ini hasil proyek menjadi 1 (satu) paket dalam 1 (satu) file *.fla.* Berikut gambar *timeline* dari multimedia interaktif *Microsoft Word* 2007

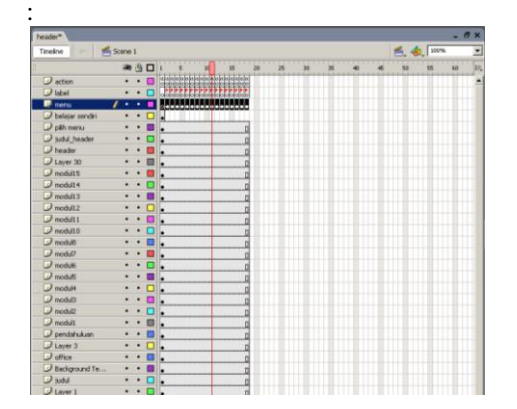

Gambar 2. Timeline Menu Utama

Untuk memangil salah satu modul, dari *frame* 1 tinggal memanggil label *frame* modul yang akan ditampilkan.

#### **Pembuatan** *Quiz*

*Quiz* terdiri dari 20 soal yang tersimpan dalam frame-frame yang berbeda. Tetapi yang ditampilkan pada waktu *quiz* hanya 10 pertanyaan. Soal diacak secara random, sehingga ketika masuk quiz, susunannya pasti berubah-ubah. Berikut ini adalah gambar *timeline quiz*.

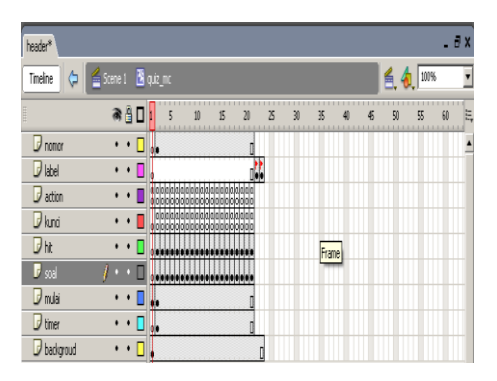

Gambar 3. Timeline Quiz" ditampilkan contoh pertanyaan *quiz* pada frame 2*"*

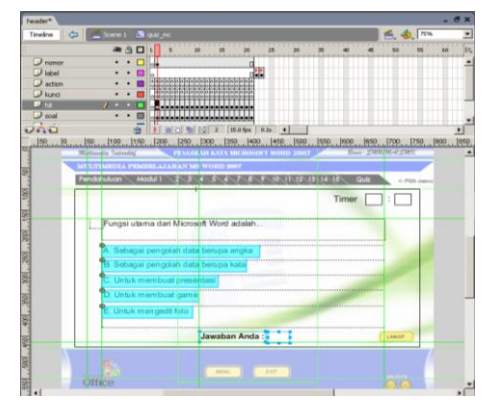

Gambar 4. Tampilan Frame Quiz Untuk proses pengacakan soal memakai actionscript yang diletakkan pada frame 1.

### **Implementasi Dan Pengujian Sistem**

Implementasi rancangan "*Multimedia Pembelajaran Microsoft Word 2007"*  dilakukan usebagai tindak lanjut dari analisis dan perancangan sistem. Selain kegiatan implementasi dilakukan juga kegiatan pengujian sistem. Hal ini dimaksudkan untuk mengetahui kelemahan yang terjadi pada saat program dijalankan dan mencari kesalahan kerja program sehingga dapat dilakukan perbaikan serta modifikasi pada program yang telah dibuat.

### **Persiapan Program yang Dirancang**

Proses persiapan program merupakan proses-proses yang meliputi persiapan perangkat keras (*hardware*) dan perangkat lunak (*software*) dan sarana-sarana lain sebagai pendukung. Adapun *software* dan *hardware* yang harus dipersiapkan adalah :

#### **Kebutuhan** *Hardware*

Adapun kebutuhan *hardware* dari persiapan implementasi sistem antara lain :

- 1. Harddisk minimum 40 GB
- 2. *Memory* minimum 256 MB
- 3. Processor, disarankan Pentium IV
- 4. Monitor VGA
- 5. Mouse
- 6. Keyboard<br>7 CD-Room
- *7. CD-Room*

### **Kebutuhan** *Software*

*Software* yang digunakan disini yaitu meliputi 2 (dua) kategori perangkat lunak yaitu sebagai berikut :

- 1. *Software* sistem operasi (*operating sistem*), yaitu sistem operasi yang digunakan untuk mengendalikan dan mengkoordinasikan kegiatan sistem komputerisasi yaitu sistem operasi *Microsoft Windows XP*.
- 2. *Software* bahasa dan aplikasi, yaitu program yang digunakan untuk membuat program. Program yang digunakan adalah :
	- a. *Macromedia Flash* 8.0;
	- *b. Camtasia 2.0;*

### **Implementasi** *Software*

Implementasi *Software* merupakan tampilan *slide* atau halaman yang ada pada program "*Multimedia Pembelajaran Microsoft Word 2007"*

### **Halaman Intro**

Halaman intro menampilkan merupakan halaman awal ketika program dijalankan. Halaman intro ini sebagai pembuka, sebelum masuk ke *slide* utama dari program. Berikut tampilan dan keterangan halaman intro adalah sebagai berikut :

#### **Halaman Menu Utama**

Halaman menu utama menampilkan menu-menu yang nerisi modul-modul yang telah dikelompokkan. Menu-menu yang ada dalam halaman menu utama adalah dari Menu Pendahuluan, Menu Modul 1-15 dan Menu Quiz.

Di dalam menu-menu tersebut terdapat pilihan sub menu-sub menu yang dapat dipilih oleh pemakai sesuai modul yang dipilih. Dari sub menu tersebut akan ditampilkan materi yang berupa teks dan gambar. Di samping tampilan materi berupa teks dan gambar, disajikan pula materi berupa video demonstrasi dari masingmasing sub menu. Video demontrasi tersebut berdurasi singkat, hanya menjelaskan langkah-langkah praktek dari materi. Tujuannya untuk lebih memudahkan pemakai dalam memahami setiap perintah yang dilakukan.

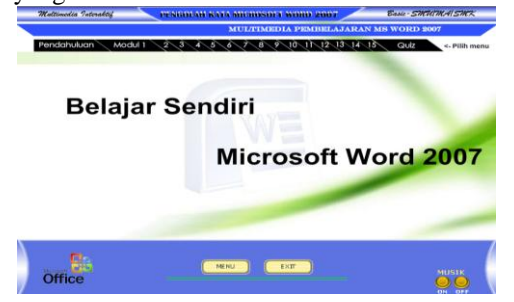

Gambar 5. Halaman Menu Utama

#### **Halaman Pendahuluan**

Halaman ini terdiri dari 2 sub menu di dalamnya, yaitu menu tujuan pembelajaran dan *designer*. Tujuan pembelajaran berisi tujuan khusus dari pembelajran multimedia interaktif ini. Sedangkan menu *designer* berisi bidata dari penulis.

#### **Halaman Modul 1**

Halaman ini terdiri dari 6 sub menu di dalamnya. Modul 1 ini merupakan modul awal yang berisi materi dasar dari pembelajaran *Microsoft Word* 2007 ini.

### **Halaman Modul 2**

Halaman ini terdiri dari 5 sub menu di dalamnya. Modul 2 ini berisi materi tentang meng-*edit* halaman kerja dan memformat huruf.

### **Halaman Modul 3**

Halaman ini terdiri dari 4 sub menu di dalamnya. Modul 3 ini berisi materi tentang memformat paragraph, *bullet and numbering*, membuat *Drop Cap* dan mengatur spasi baris.

# **Halaman Modul 4**

Halaman ini terdiri dari 4 sub menu di dalamnya. Modul 4 ini berisi materi tentang mengatur jarak paragraph dan mengatur lembar kerja dan *margin*.

### **Halaman Modul 5**

Halaman ini terdiri dari 4 sub menu di dalamnya. Modul 5 ini berisi materi tentang cara menggunakan *tab* dan *border and shading.*

### **Halaman Modul 6**

Halaman ini terdiri dari 4 sub menu di dalamnya. Modul 6 ini berisi materi tentang cara menggunakan *tab* dan *border and shading.*

### **Halaman Modul 7**

Halaman ini terdiri dari 4 sub menu di dalamnya. Modul 7 ini berisi materi tentang cara membuat *header and footer*, menyisipkan symbol serta cara pemberian halaman.

### **Halaman Modul 8**

Halaman ini terdiri dari 3 sub menu di dalamnya. Modul 8 ini berisi materi tentang cara menyisipkan *text box, word art* dan *clip art.*

### **Halaman Modul 9**

Halaman ini terdiri dari 4 sub menu di dalamnya. Modul 9 ini berisi materi tentang membuat *object equation, watermark, hyperlink* dan cara mencetak dokumen.

### **Halaman Modul 10**

Halaman ini terdiri dari 4 sub menu di dalamnya. Modul 10 ini berisi materi tentang membuat danmenghapus tabel serta meng-konversi tabel dan teks.

### **Halaman Modul 11**

Halaman ini terdiri dari 5 sub menu di dalamnya. Modul 11 ini berisi materi tentang cara memanipulasi tabel

### **Halaman Modul 12**

Halaman ini terdiri dari 5 sub menu di dalamnya. Modul 12 ini berisi materi tentang cara menyisipkan gambar dan *shape* dalam dokumen.

### **Halaman Modul 13**

Halaman ini terdiri dari 5 sub menu di dalamnya. Modul 13 ini berisi materi tentang cara membuat diagram dan grafik

#### **Halaman Modul 14**

Halaman ini terdiri dari 4 sub menu di dalamnya. Modul 14 ini berisi materi tentang cara membuat dan mencetak *mail merge.*

### **Halaman Modul 15**

Halaman ini terdiri dari 2 sub menu di dalamnya. Modul 15 ini berisi materi tentang cara membuat dan mencetak label amplop*.*

# **Halaman** *Quiz*

Halaman ini menampilkan pertanyaanpertanyaan berupa pilihan ganda, sebagai bahan latihan serta untuk mengecek sejauh mana pemahaman pemakai terhadap semua materi *Ms. Word* 2007 yang telah dipelari*.* Pertanyaan menggunakan sistem acak (random). Berikut tampilan halaman pertanyaan :

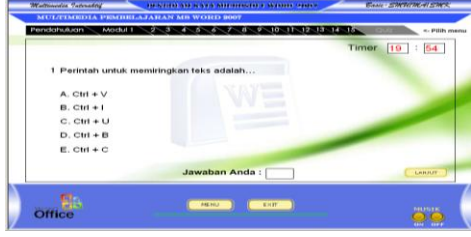

Gambar 6. Halaman Pertanyaan Quiz

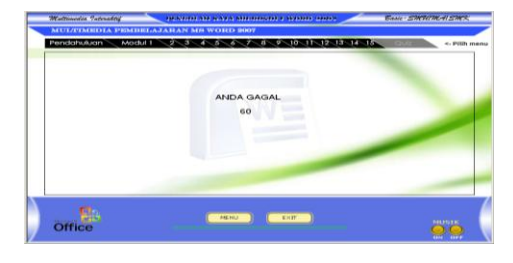

Gambar7. Halaman Skor Quiz Pemakai dinyatakan lulus jika skor akhir di atas atau sama dengan 70.

**Halaman Materi** 

Pada halaman materi ini berisi materi berupa teks dan gambar. Semua tampilan halaman materi pada dasarnya sama, oleh karena itu penulis hanya menampilkan 1 gambar dari halaman materi ini sebagai gambaran. Berikut gambar dari halaman isi materi :

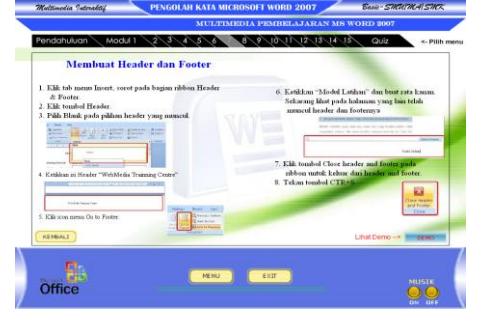

Gambar 8. Halaman Materi

### **Halaman Materi** *Video*

Pada halaman materi *video* ini berisi materi berupa *video* demonstrasi. Semua tampilan halaman materi *video* pada dasarnya sama, oleh karena itu penulis hanya menampilkan 1 gambar dari halaman materi ini sebagai gambaran. Berikut gambar dari halaman isi materi :

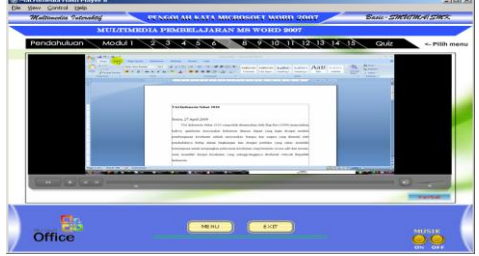

Gambar 9. Halaman Materi Video

### **Pengujian**

Program *"Multimedia Pembelajaran Microsoft Word 2007"* yang telah dibuat kemudian dilakukan pengujian terhadap semua fungsi yang terdapat pada aplikasi ini.

### **Pengujian Menu Utama**

Menu utama dapat dilihat langsung apabila pemakai menjalankan program dan muncul setelah selesai *intro*, atau jika pengunjung mengklik tombol menu *Home* yang ada pada halaman-halaman lain.

Dalam tabel di bawah ini merupakan hasil pengujian untuk halaman utama, yang ditampilkan untuk pemakai. Dalam halaman utama terdapat menu *link* ke halaman modul lain.

# **Penutup**

### **Kesimpulan**

Berdasarkan hasil implementasi serta pengujian yang dilakukan terhadap Multimedia Interaktif *Microsoft Word* 2007 ini, maka diperoleh kesimpulan sebagai berikut :

- 1. Multimedia interaktif *Microsoft Word* 2007, merupakan modul interaktif yang dibuat sebagai salah satu media pembelajaran;
- 2. Multimedia Interaktif *Microsoft Word* 2007 ini berisi materi mulai dari tingkat dasar sampai tingkat mahir;
- 3. Multimedia Interaktif *Microsoft Word* 2007 ini cocok untuk pemula yang ingin mempelajari *Microsoft Word* 2007;
- 4. Dengan adanya Multimedia Interaktif *Microsoft Word* 2007 ini, proses pembalajaran lebih menarik dan lebih interaktif dibandingkan dengan mempelajari dengan cara membaca dari buku;

### **Saran**

Adapun saran-saran untuk pengguna program yang telah dibuat adalah sebagai berikut :

- 1. Untuk pemakai (*user*) disarankan lebih baik apabila memiliki pengetahuan tentang komputer, minimal mampu mengoperasikan komputer tingkat dasar;
- 2. Untuk pemakai (*user*) disarankan lebih memperdalam materi dengan cara rajin menelusuri serta langsung praktek sendiri agar lebih mahir;
- 3. Program yang telah dibuat dapat dikembangkan dengan menambahkan *quiz* yang soalnya tersimpan dalam *database*;
- 4. Program yang telah dibuat dapat dikembangkan dengan

menambahkan *video* untuk demonstrasi praktek dengan durasi yang cukup panjang, sehingga pemakai bisa lebih memahami isi materi yang akan disampaikan;

- 5. Dalam *video* demonstrasi, suara (*audio*) rekaman dilakukan melalui pengolahan terlebih dahulu, sehingga kualitas *audio* yang dihasilkan bisa lebih berkualitas;
- 6. *Video* hasil perekaman dalam bentuk *FLV*, harus di-*convert* terlebih dahulu sehingga kapasitas *file*-nya tidak begitu besar;
- 7. Pada komputer pemakai disarankan terpasang *CD-Room*.

#### **Daftar Pustaka**

- Fidianto, Ides. 2007. *Pembelajaran Berbasis Multimedia, Penerapan Perangkat TIK Dalam Pengembangan Kegiatan Belajar Mengajar*. (Online), (http://media.diknas.go.id/media/ document/5335.pdf, diakses 29 Maret 2009).
- Firmansyah, Dodi. 2008. *Pembuatan Media Pembelajaran Menggunakan Camtasia Studio.* (Online), (http://www.greatalldesign.com/modulbelajar/Medi a%20Pembelajaran%20Menggun akan%20Camtasia.pdf, diakses 19 Maret 2009).

Maroebeni. 2008. *Perkembangan Multimedia dan CD Interaktif*. (Online), (http://maroebeni.wordpress.com/ 2008/11/05/perkembanganmultimedia-dan-cd-interaktif/, diakses 29 Maret 2009).

- Nelda, Andri. 2008. *Pengembangan Paket Multimedia Interaktif Sebagai Sarana Belajar Mandiri Mahasiswa<sup>1</sup>* . (Online), (http://ilmukomputer.org/wpcontent/uploads/2008/03/adri\_nel da\_makasemnas2008.pdf, diakses 10 Maret 2009).
- Purwanto, Eko. 2008. *Pengolah Kata: Microsoft Word untuk Kelas X*

*Semester 2,* (Online), [\(http://www.webmediacnter.com,](http://www.webmediacnter.com/)  diakses 19 Maret 2009).

Syarif, Arry Maulana. 2008. *Tip dan Trik Membuat Game Flash.* PT. Elexmedia Komputindo: Jakarta.

> \_\_\_\_\_\_\_\_\_\_\_\_\_\_\_\_\_\_. 2005. *Mastering ActionScript Macromedia Flash MX 2004.* PT. Elexmedia Komputindo: Jakarta.

Utomo, Pristiasi. 2009. *Pembelajaran Interaktif Berbasis Multimedia.*  (Online), (http://pristiadiutomo.blog.plasa. com/2009/03/19/pembelajaraninteraktif-berbasis-multimedia/, diakses 19Maret 2009).